# Franklin<sup>®</sup> MWD-1440

# Merriam-Webster® **dictionary & thesaurus**

**USER'S GUIDE / MANUAL DEL USUARIO BOOKMAN® II**

READ THIS LICENSE AGREEMENT BEFORE USING ANY BOOKMAN® PROD-UCT.

YOUR USE OF THE BOOKMAN PRODUCT DEEMS THAT YOU ACCEPT THE TERMS OF THIS LICENSE. IF YOU DO NOT AGREE WITH THESE TERMS, YOU MAY RETURN THIS PACKAGE WITH PURCHASE RECEIPT TO THE DEALER FROM WHICH YOU PURCHASED THE BOOKMAN PRODUCT AND YOUR PURCHASE PRICE WILL BE REFUNDED. BOOKMAN PRODUCT means the software product and documentation found in this package and FRANKLIN means Franklin Electronic Publishers, Inc.

#### LIMITED USE LICENSE

All rights in the BOOKMAN PRODUCT remain the property of FRANKLIN. Through your purchase, FRANKLIN grants you a personal and nonexclusive license to use the BOOKMAN PRODUCT on a single FRANKLIN BOOKMAN at a time. You may not make any copies of the BOOKMAN PRODUCT or of the data stored therein, whether in electronic or print format. Such copying would be in violation of applicable copyright laws. Further, you may not modify, adapt, disassemble, decompile, translate, create derivative works of, or in any way reverse engineer the BOOKMAN PRODUCT. You may not export or reexport, directly or indirectly, the BOOKMAN PRODUCT without compliance with appropriate governmental regulations. The BOOKMAN PRODUCT contains Franklin's confidential and proprietary information which you agree to take adequate steps to protect from unauthorized disclosure or use. This license is effective until terminated. This license terminates immediately without notice from FRANKLIN if you fail to comply with any provision of this license.

# **Table of Contents**

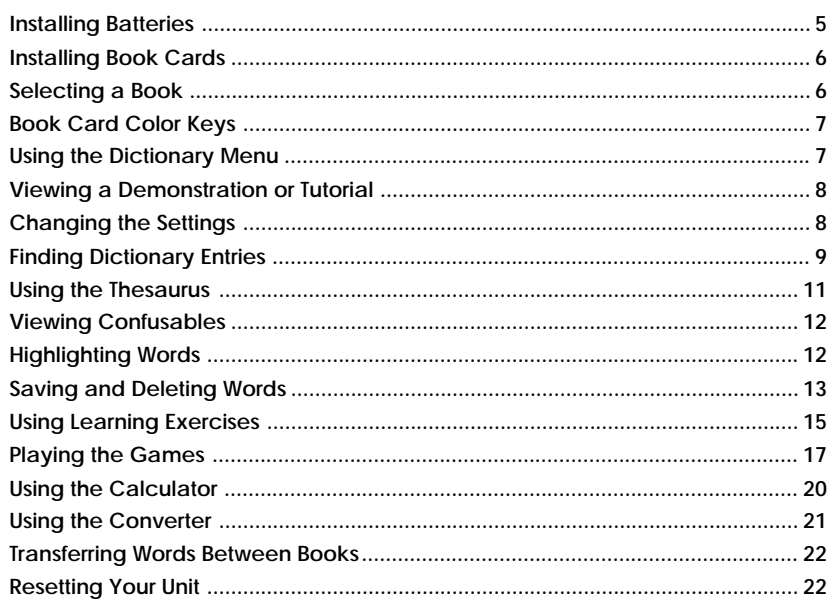

Welcome to the world of Franklin. This Franklin model is a powerful, portable electronic reference with a built-in book, plus one slot in the back for a book card. With Merriam-Webster's Dictionary and Thesaurus, you can:

- find over 100,000 words with complete definitions, most of which contain parts of speech and usage examples;
- see a word's synonyms, antonyms, and other related words using the built-in thesaurus;
- let state-of-the-art spell correction help you find the word you're looking for;
- learn a new word every time you turn the unit on;
- use the MatchMaker function to find words of whose spelling you're unsure, or to help solve crossword puzzles;
- browse the SAT\* Word List, which contains words most commonly found on the Scholastic Assessment Tests;
- improve your spelling and vocabulary using the Learning Exercises;
- create your own list of study words in My Word List;
- play nine fun and educational games, including Hangman, Anagrams, Jumble, Word Builder, Word Train, Link Four and Tic Tac Toe.

Your Franklin model also comes with a calculator and a metric and currency converter. To learn more, read this User's Guide.

\* SAT is a registered trademark of the College Entrance Examination Board, which was not involved in the production of, and does not endorse, this product.

# **Key Guide**

#### **Key Guide**

#### **Color Keys**

**dict thes games learn**

**help**

⊛

**clear**

**?***\**

Goes to the dictionary.

Goes to the thesaurus.

Goes to the Games menu.

Goes to the Exercises menu (for Learning Exercises).

#### **Function Keys**

Turns the unit on or off.

- Displays a help message.
- Displays the main menus for the dictionary. **menu**
- Enters a word, selects an item, or begins a highlight in an entry. **enter**
	- Goes to the Word Entry screen in the dictionary. Clears the calculator.
	- At the Word Entry screen, types a **?** to stand for one letter in a word. At a menu, displays a menu item. At a dictionary entry, displays the headword.

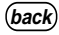

Backs up, erases a letter, or turns off the highlight at an entry.

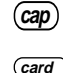

伝

Shifts to type capital letters and punctuation marks.

Exits the book you were reading.

> Toggles between the calculator and converter.

#### **Direction Keys**

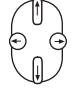

Moves in the indicated direction.

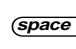

At menus and dictionary entries, pages down. At the Word Entry screen, types a space.

#### **Combination Keys\***

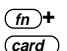

Transfers a word between books.

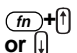

At a dictionary entry, pages up or down.

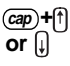

At a menu, goes to the first or last item. At a dictionary entry, goes to the start or end of the entry.

\* Hold the first key while pressing the second.

- At a dictionary entry,  $(m+$  $\Theta$
- displays the next or previous entry. **or**
- Types a hyphen.  $(m+1)$

At the Word Entry screen, types an asterisk to stand for a series of letters in a word. In games, gives a hint. **cap +?***\**

### **Calculator Keys**

- Calculates a reciprocal. **a (1/x)**
- Calculates a square root. **s (**√**x)**
- Squares a number. **d (x2)**
- Calculates a percentage. **f (%)**
- Inserts a decimal point. **g (.)**
- Changes the number on the screen to a negative or positive number. **z (+/-)**
- Adds the number to the number stored in the memory. **x (M+)**
- Subtracts the number from the number stored in the memory. **c (M-)**
- Recalls the number stored in the memory. **v (MR)**
- Clears the memory. **b (MC)**
- Clears the calculation(s). **clear**

Your unit is powered by two CR-2032 lithium, 3-volt batteries. Follow these easy instructions to install or replace them.

- **1. Turn your unit over.**
- **2. Lift the battery cover on the back of your unit by pushing on the catch.**
- **3. Install the batteries with the positive side facing up.**
- **4. Replace the battery cover.**

**Warning:** If the batteries wear-out completely, or if you take more than approximately a minute while changing the batteries, any information that was entered in the built-in book or book card will be erased. You should always keep written copies of your important information.

#### ➤ **Help is Always at Hand**

You can view a help message at any screen by pressing (**help**). Use the direction keys to read the message. To exit help, press *clear* ).

- **1. Turn your unit off.**
- **2. Turn your unit over.**
- **3. Align the tabs on the book card with the notches in the slot.**

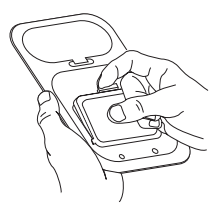

**4. Press the book card down until it snaps into place.**

#### ➤ **Removing Book Cards**

**Warning:** Never install or remove a book card while your unit is on. Any information that was entered in the builtin book or book card will be erased.

#### ➤ **About Screen Illustrations**

Some screen illustrations in this User's Guide may differ slightly from what you see on screen. This does not mean that your unit is malfunctioning.

Once a book card is installed in the unit, you can select which book you want to use.

- **1. Turn your unit on.**
- **2. Press card .**

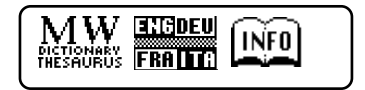

These are sample books.

**3. Press**  $\odot$  **or**  $\odot$  **to highlight your selection.**

$$
\left(\begin{array}{cc}\n\boxed{\text{NAM energy}} \\
\boxed{\text{RAM}}\n\end{array}\n\right)\n\left[\begin{array}{c}\n\boxed{\text{Nf0}} \\
\boxed{\text{Nf0}}\n\end{array}\right]
$$

For information on available Franklin BOOKMAN products, select [INFO]

**4. Press enter to select it.**

#### ➤ **Opening Your Unit**

To open your unit, push the latch on the lid towards the back of the unit and lift up.

The red, green, yellow, and blue keys on your unit change functions according to the book card you select. Their functions are labelled on individual cards.

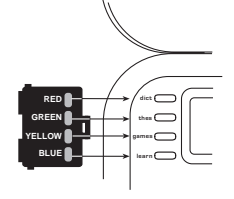

When in your book card: For **…**

the red key

the green key

the yellow key

the blue key

To learn how the color keys on your book card correspond to the function keys on your *unit*, press  $\binom{m}{n}$  and wait a few seconds.

**Book Card Color Keys Using the Dictionary Menu**

When you press (menu), you will see six icons. Use these to quickly take you to different parts of the dictionary.

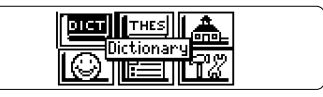

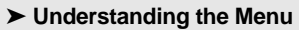

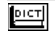

一

Press **… dict thes games learn**

Goes to the dictionary Word Entry screen.

- Goes to the thesaurus Word Entry THES screen.
- L<del>â</del>l Goes to the Exercises menu (for Learning Exercises).

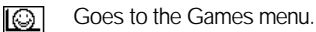

Goes to My Word List.

Goes to the Tools menu. 1922

**1. Press menu .**

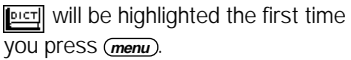

**2. Use the arrow keys to highlight the icon you want and press (enter).** 

# **Viewing a Demonstration or**

**Tutorial Changing the Settings**

You can view a demonstration or tutorial of this dictionary any time you want.

- **1. Press menu .**
- **2. Use the arrow keys to highlight and press enter .**
- **3. Use to highlight either Tutorial or View Demo** and press (enter).

To stop the demonstration or exit from the Tutorial and go to the dictionary Word Entry screen, press (clear). When a book card is installed in your Franklin platform, select View Demo from the Setup menu to see the demonstration for that card.

#### ➤ **Learn a New Word**

Your dictionary comes with a Learn a Word feature to help you increase your vocabulary. Each time you turn your dictionary on, you can see a different headword and definition. If you wish to turn this feature on, press **menu** . Highlight  $\boxed{\mathbf{T}^m_{\infty}}$  and press *(enter)*. Press **(enter)** again to select Settings. Use  $\ominus$ or  $\Theta$  to turn the feature on and press *Clear* when done.

When using this dictionary, you can activate the Learn a Word feature, adjust the type size, the shutoff time, and the screen contrast. The shutoff time is how long your unit stays on if you forget to turn it off.

- **1. Press menu in the dictionary, thesaurus, calculator, or converter.**
- **2. Use the arrow keys to highlight and press enter .**
- **3. Settings will be highlighted. Press enter to select it.**

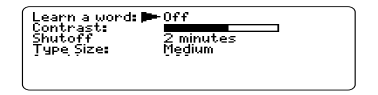

- **4.** Use  $\left[\hat{\mathbf{r}}\right]$  or  $\left[\hat{\mathbf{r}}\right]$  to move  $\mathbf{r}$  to Learn a **Word, Contrast, Shutoff or Type Size.**
- **5. Use**  $\oplus$  **or**  $\oplus$  **to change the setting(s) you want.**

Your changes are automatically saved.

6. Press  $\overline{C}$  *clear*) to return to the Word En**try screen.**

It's easy to look up a word in this dictionary. Simply type it in at the dictionary Word Entry screen.

**1. Press**  $\overline{dict}$  ).

**2. Type a word (e.g., elicit).**

Enter your word for Dictionary:

elicita

Press (TERU) for other options

This is the dictionary Word Entry screen.

To erase a letter, press **back** .

To type a capital, hold (cap) and press a letter key.

To type a hyphen, hold  $\overline{(f n)}$  and press **j**.

To type a number, hold  $\overline{(f n)}$  and press  $\overline{q}$ - $\overline{p}$ .

**3. Press enter to view the definition.**

Press (thes) to view the thesaurus entry.

- **4. Press a** or  $\overline{space}$  to read the **definition.**
- **5. Hold**  $\overline{(m)}$  and press  $\overline{(n)}$  or  $\overline{(n)}$  to view **the next or previous definition.**
- **6. Press clear when done.**

#### ➤ **Using MatchMaker**

MatchMaker is a useful tool for finding words and groups of words. If you are uncertain about how to spell a word, type a question mark (?), in place of each unknown letter. To find prefixes, suffixes, and other parts of words, type an asterisk (✳), in a word. Each asterisk stands for a series of letters. **Note**: If you type an asterisk at the beginning of a word, it may take a little while to find the matching words.

#### **1. Press**  $\overline{dist}$ .

#### **2. Type a word with ?s and** ✳**s.**

**Enter your word for Dictionary:** 

se?rc\*4

Press **GENU** for other options

To type an asterisk, hold down **cap** and press **?***\** .

**3. Press enter .**

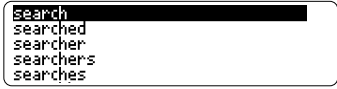

- **4. Press**  $\bigcap$  to move the highlight to **the word you want and press enter to view its definition.**
- **5. Press clear when done.**

#### ➤ **Choosing Multiple Forms**

Some words in this dictionary have more than one form (e.g. resume, resumé). When the word you are looking up has multiple forms, the different forms appear in a list. Simply highlight the form you want and press *Center* to see its dictionary entry. For example, enter dutch at the Word Entry screen. Highlight the form you want and press *enter* to see its dictionary entry. To go back to the multiple forms list, press **back** .

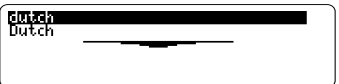

#### ➤ **Correcting Misspellings**

The dictionary has a spell corrector that helps you if you misspell a word. If you enter a misspelled word, you will see a list of possible corrections. For example, enter noledge at the Word Entry screen.

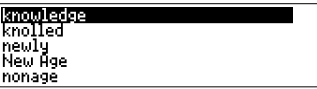

Use  $\mathsf f$  or  $\mathsf I$  to highlight the correction you want and press *(enter)* to see its dictionary entry. To go back to the correction list, press **back** .

#### ➤ **Follow the Arrows**

The flashing arrows on the right of the screen show which arrow keys you can press to move around the screen.

Thesaurus entries consist of synonyms, antonyms, classmates and words to compare. Many words have more than one thesaurus entry.

#### **1. Press** (thes).

#### **2. Type a word (e.g., splendid).**

To erase a letter, press **back** .

To type a capital, hold (**cap**) and press a letter key.

To type a hyphen, hold  $\overline{(f n)}$  and press **j**.

#### **3. Press enter to view the thesaurus entry.**

splendid: *ad.iective*,of the very spreading<br>synonyms: Al, banner, blue-ribbon,<br>capital, classic, excellent, fan-<br>tastic, fine, first-class, first-

- **4. Press**  $\Box$  or  $\overline{(space)}$  to read the **entry.**
- **5. Hold**  $\boxed{m}$  and press  $\ominus$  or  $\ominus$  to view **the next or previous thesaurus entry.**
- **6. Press clear when done.**

#### ➤ **Understanding Thesaurus Entries**

A thesaurus meaning is a definition shared by a group of synonyms. Synonyms are words that have similar meanings, e.g. happy/joyous. Antonyms are words that have the opposite meaning of the word being defined, e.g. happy/unhappy. Classmates are words that are related in some way to the word being defined, e.g. octagon/polygon, triangle, rectangle, pentagon ….

#### ➤ **Understanding Flashing Messages**

When you first see a definition, notice the upper right corner of the screen. Often either **THES** or **CONF** (or both) will flash briefly. **THES** means the word you looked up has a thesaurus entry.

If you see **THES** flash, press  $(t_{\text{hes}})$  to view the thesaurus entry.

**CONF** means the word you looked up has a confusable. To learn more about confusables, please see "Viewing Confusables" on page 12.

Confusables are homonyms, homophones and spelling variants that are easy to confuse. If the word you looked up is a confusable, **CONF** will flash once in the upper right of the screen. To view confusables, do the following:

- **1. Press dict .**
- **2. Type a word (e.g., rein) and press enter .**

You will see **CONF** flash briefly.

**3. Press ?***\** **to view the confusables.**

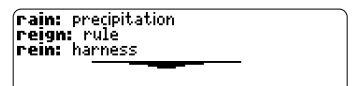

Confusables include identifying words.

- **4. Press enter for a highlight. Use the arrow keys to move the highlight to the word you want.**
- **5. Press enter to find the definition, or press thes to see the thesaurus entry (if any).**

Another way to look up words is by highlighting them in dictionary entries. thesaurus entries, or word lists. You can then find *their* definitions, thesaurus entries or add them to My Word List.

#### **1. At any text, press enter to start the highlight.**

 $\overline{\mathsf{nn}}$  (aoua) : an electrically charged particle,<br>atom, or group of atoms LETYMOLOGY: Greek, neutral of<br>*ion,* present participle. of *ienai* to

To turn the highlight off, press (back).

#### **2. Use the arrow keys to move the highlight to the word you want.**

(inn (*กดแก*้) : an electrically charged particle. atom, or group of atoms<br>| [ETYMOLOGY: Greek, neutral of *n*, present partners of *lenal* to

#### **To …**

define the word

view the thesaurus entry

add word to My Word List

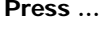

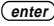

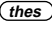

**learn**

**3. Press clear when done.**

You can save up to 40 words in My Word List for personal study or review. This list is saved unless the batteries run out of power or your unit is reset. To add words, do the following:

**1. Press learn .**

Or you can press (menu), highlight Figuress (*enter*), and skip to step 3.

**2. Press enter to select My Word List.**

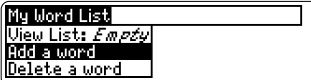

If you haven't added words to your word list, View List: Empty appears.

**3. Press enter to select Add a word.**

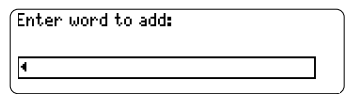

- **4. Type a word you want to remember or use later.**
- **5. Press enter to add the word.**

#### ▶ Adding Highlighted Words

At any text, you can highlight a word and add it to My Word List.

- **1. At text, press** (*enter*) to start a **highlight.**
- **2. Move the highlight to the word you want and press** (*enter*).

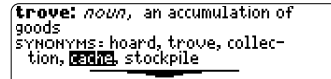

**3. Press learn .**

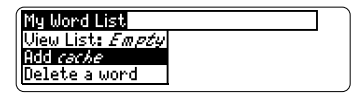

Add ... will be highlighted.

**4. Press enter to add the word to My Word List.**

### **Viewing Saved Words** ▲

#### **1. Press learn .**

You can also press (menu), highlight Figuress (*enter*), and skip to step 3.

- **2. Press enter to select My Word List.** View List …. is highlighted.
- **3. Press enter again to view the list of words you have saved.**

#### ➤ **Adding Words Not in This Dictionary**

When you add a word not in this dictionary, you're given three options: Add Anyway, Cancel, and Correction List. Highlight the option you want and press (enter).

**Caution:** Adding words that are not in this dictionary uses considerably more memory than adding words that are. If you add only words that are not in this dictionary, My Word List may contain as few as 10 words.

#### ▶ Deleting One Word from My **Word List**

You can delete one or all the words in My Word List. To delete one word:

#### **1. Press learn .**

You can also press (menu), highlight Fell, press *(enter)*, and skip to step 3.

- **2. Press enter to select My Word List.**
- **3. Use to highlight Delete a Word and press enter .**
- **4. Use to highlight the word you want to remove and press enter to remove it.**

# ▶ Erasing My Word List

- **1. Press learn .** You can also press (menu), highlight Fell, press *enter*, and skip to step 3.
- **2. Press enter to select My Word List.**
- **3. Use to highlight Erase the List and press enter .**
- **4. Press Y if you want to erase the entire list. Press N to cancel.**

Using Learning Exercises, you can test your spelling and improve your vocabulary. You can also view a list of words that commonly appear on the Scholastic Assessment Test.

### **Spelling Bee** ▲

- **1. Press learn or if you are in the Main menu, highlight and press enter .**
- **2. Use to highlight Spelling Bee and press enter to select it.**

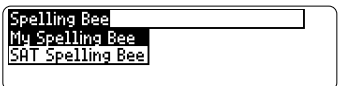

My Spelling Bee uses words on My Word List. SAT Spelling Bee uses words on the SAT Word List.

**Note**: Because you cannot enter accents, accented words in My Word List will not appear in My Spelling Bee.

**3. Select the list you want and press enter .**

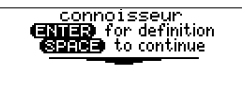

A word will flash on the screen for you to spell.

Enter word: to quit, CHE @ for a hint

- **4. Type in the word you just saw and press enter to see if you spelled it right.**
- **5. Press enter to see the definition of the word or press thes to see the thesaurus entry.**
- **6. Press space for a new word.**
- **7. Press clear when done.**

### ▶ Flashcards

- **1. Press learn or if you are in the Main menu, highlight and press enter .**
- **2. Use to highlight Flashcards and press enter to select it.**

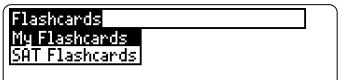

My Flashcards uses words on My Word List. SAT Flashcards uses words on the SAT Word List.

**3. Select the list you want and press enter .**

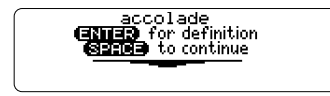

A word will appear on the screen for you to study or define. If needed, press *<u>enter</u>* to see the definition. Press **(back**) to return to Flashcards.

- **4. Press space to see a new word.**
- **5. Press clear when done.**

#### **SAT Word List** ▲

- **1. Press learn .**
- **2. Use to highlight SAT Word List and press enter to view the list.**

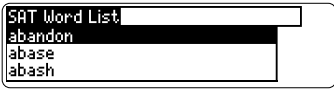

Press  $\mathfrak g$  or  $\mathfrak f$  to scroll through the SAT Word List. You can also type a letter to go to the first word beginning with that letter. For example, type t.

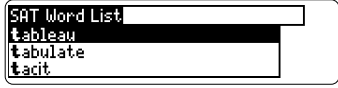

Press *enter* or **(thes** at any word to view its definition or thesaurus entry. Press (back) to return to the list.

You have nine fun games to choose from.

#### ➤ **Changing Game Settings**

You can choose the source and size of the words, the skill level, and whether or not to have win/lose graphics.

- **1. Press games or if you are in the Main menu, highlight and press enter .**
- **2. Use to highlight Game Settings and press enter .**

You can also press  $cap + \cup$  to highlight Game Settings which is at the bottom of the Games menu.

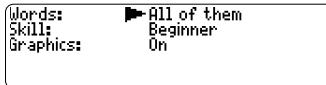

- **3.** Use  $\cap$  or  $\cap$  to move **to** Words, **Skill or Graphics.**
- **4. Use**  $\ominus$  **or**  $\ominus$  **to change the setting(s) you want.**
- **5. Press enter when done.**

#### ➤ **Selecting a Game**

In the Games list, use  $\bigcap_{n=0}$  or  $\bigcap_{n=0}^{\infty}$  to move the highlight to the game of your choice and press (**enter**).

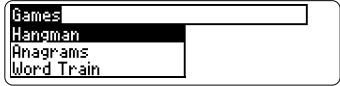

#### ➤ **Getting Help in the Games**

During any game you can read instructions by pressing (**help**). In all the games except Tic Tac Toe and Link Four, you can get a hint by holding **cap** and pressing **?***\** or reveal the game word by pressing **?***\** . **Note**: If you reveal the game word, you lose the round.

#### **Hangman**

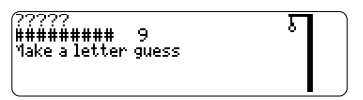

Hangman selects a mystery word and challenges you to guess it letter by letter. The letters of the mystery word are hidden by question marks. The number of guesses remaining is indicated by #'s. Type letters that you think are in the mystery word. If you are correct, the letter appears in place of the corresponding question mark(s).

#### **Anagrams**

LOCKER<br>Enter word: 1

Type an anagram and then press (**enter**). Use the arrow keys to view anagrams you've already entered. Hold (cap) and press **?***\** to shuffle the letters in the selected word. Press **?***\** to end a round and reveal the word(s). Press (**enter**) to see the definition of the word or press (thes) to see the thesaurus entry. Press **back** to return to Anagrams.

#### **Word Train™**

Tupe the first letter

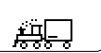

In Word Train, you and the train take turns typing letters to form a word. Whoever types the last letter of the word wins. To view the letters you can type at your turn, hold **cap** and press **?***\** . Press **?***\** to end a round and reveal the word. Press (**enter**) to see the definition of the word or press (these ) to see the thesaurus entry. Press **back** to return to Word Train.

#### **Word Builder**

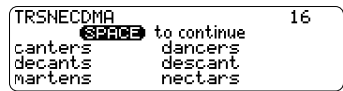

Word Builder makes anagrams for you. Before you play, type letters you want Word Builder to build words from and press

*enter*). Word Builder shows the anagrams it has built. This could help you in games like Scrabble. To see the definition or thesaurus entry of a particular anagram,

 $\overline{21}$ 

use  $\bigcap$  or  $\bigcap$  to move the highlight to the anagram you want and press (**enter**) or **thes** . Press **back** to return to Word Builder.

1

#### **Jumble**

.<br>Enter word: 1

Jumble tests your ability to unscramble letters and form words. Before you play, select a word list. You can also type a word to play by selecting "Enter Your Own". Jumble shows a series of letters. Type words made from these letters and then press (**enter**). Hold **cap** and press **?***\** to shuffle the letters in the root word. To see the definition or thesaurus entry of a particular word, use  $\Omega$ or  $\left| \mathsf{f} \right|$  to move the highlight to the word you want and press *(enter)* or *(thes)*. Press *(back)* to return to Jumble.

#### **Link Four**

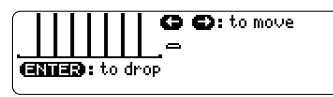

Link Four challenges you to connect four game pieces in any direction. You can play alone or with a friend. Use  $\ominus$  or  $\ominus$ to move your game piece to the position you want, then press (**enter**). The game pieces are displayed to the right of the screen to show whose turn it is. The first player to link four game pieces wins.

#### **Tic Tac Toe**

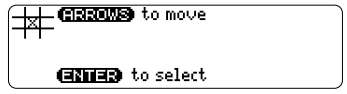

Tic Tac Toe challenges you to get three **<sup>x</sup>'s** in a row before your opponent gets three **o's** in a row. You can play alone or with a friend. The game begins with the **<sup>x</sup>** in the center of the grid. Use  $\Theta$  or  $\Theta$  to move your letter to the position you want and then press (**enter**). The first player to get three game letters in a row, wins.

### ▶ Making Calculations

1. Press  $(\overline{m})$  till you see the calcula**tor.**

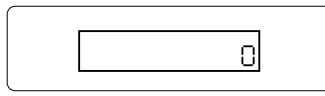

#### **2. Type a number.**

**Note:** Q-P will type numbers 0-9 automatically.

You can type up to 10 digits. To type a decimal, press **g** (.).

To change the sign of a number, press **<sup>z</sup>** (+/-).

**3. Press a math function key.**

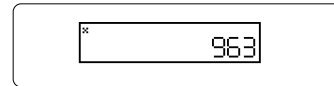

- **4. Type another number.**
- **5. Press enter .**

To repeat the calculation, press (*enter*) again.

**6. Press clear to clear the current calculations.**

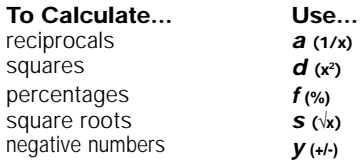

#### ▶ Using the Calculator Memory

- **1. In the Calculator, make a calculation or type a number.**
- **2. To add the number on the screen to the number stored in memory, press <sup>x</sup> (M+). To subtract the number on the screen from the number stored in memory, press <sup>c</sup> (M-).**

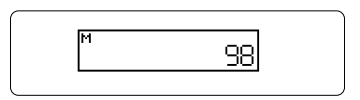

M indicates the number is stored in memory.

- **3. To retrieve the number from memory, press v (MR).**
- **4. To clear the memory, press b (MC).**

The converter allows you to convert measurements and currency.

#### **Making Metric Conversions** ▲

**1. Press**  $(\overline{f_{\overline{is}}})$  **till you see the Conversions menu.**

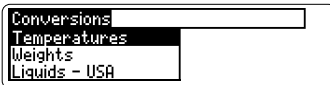

- **2. Use fo to select a conversion category (for e.g., Weights).**
- **3. Select a conversion (for e.g., grams/ounces).**

**Grams-Bunces** ans 1 ÖZ:

**4. Type a number after one of the units.**

**Note:** Q-P will type numbers 0-9 automatically.

Use  $\Omega$  or  $\eta$  to move between the lines.

- **5. Press** *enter* **to convert it.**
- **6. Use back to delete a number.**
- **Making Currency Conversions** ▲
- 1. Press  $(\overline{m})$  till you see the Conver**sions menu.**
- 2. Use  $\bigcap$  to select *Currency Converter* and press  $($  enter). You can also press  $cap + \text{ or }$  to highlight

Currency Converter which is at the bottom of the Conversions menu.

**Rate: I** Home: Öther:

#### **3. Enter a conversion rate.**

The rate should be in units of the other currency per one unit of the home currency (n other/1 home).

**4. Enter an amount for the home or other currency.**

Use  $\left[\right]$  or  $\left[\right]$  to move between the lines. Use **back** to delete a number.

**5. Press enter to convert it.**

# **Transferring Words**

This dictionary can transfer words with certain other BOOKMAN book cards. To send a word to another book, you must first install a book card in your unit, and that book card must be able to send or receive words. To learn if a book card can send or receive words, read its User's Guide.

#### **1. Highlight a word in this dictionary.**

To highlight a word in a dictionary entry, press **(enter)** to start the highlight, and use the arrow keys to move the highlight to the word you want.

- **2. Hold fn and press card .**
- **3. Highlight the icon of the other book.**
- **4. Press enter .**

The word you highlighted appears in the other book

**5. Press enter again if needed to search for that word.**

If the keyboard fails to respond, or if the screen performs erratically, follow the steps below.

**1. Hold clear and press (on/ off).**

If nothing happens, try Step 2.

#### **2. Use a paper clip to gently press the reset button on your unit.**

The reset button is recessed in a pinsized hole to the right of the book card slot.

**Warning!** Pressing the reset button with more than light pressure may permanently disable your unit. In addition, resetting your unit erases settings and information entered in its built-in book, and in an installed book card.

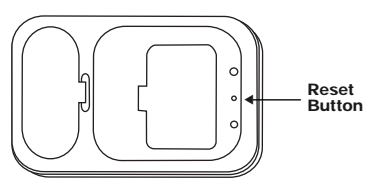

## **Copyrights, Trademarks, and Patents**

#### **Model MWD-1440**

- Batteries: two CR-2032 3 volt lithium
- Size: 13.5 x 9.0 x 1.5 cm.
- Weight: 4 oz.

© 2000 Franklin Electronic Publishers, Inc., Burlington, N.J. 08016-4907 USA. All rights reserved.

© 1997 Merriam-Webster, Incorporated FCC tested to Comply with FCC standards.

FOR HOME OR OFFICE USE. U.S. Patents: 4,490,811; 4,830,618; 4,891,775; 5,113,340; 5,203,705; 5,218,536; 5,497,474; 4,982,181; 5,295,070; 5,333,313; 5,627,726; 5,153,831; 5,249,965; 5,321,609; 5,396,606. German Patent: M940744.5. Euro. Pat. 0 136 379

PATENTS PENDING. ISBN 1-56712-523-9

# **Limited Warranty (outside U.S.)**

This product, excluding batteries, is guaranteed by Franklin for a period of one year from the date of purchase. It will be repaired or replaced with an equivalent product (at Franklin's option) free of charge for any defect due to faulty workmanship or materials.

Products purchased outside the United States that are returned under warranty should be returned to the original vendor with proof of purchase and description of fault. Charges will be made for all repairs unless valid proof of purchase is provided.

This warranty explicitly excludes defects due to misuse, accidental damage, or wear and tear. This guarantee does not affect the consumer's statutory rights.

This unit may change operating modes due to Electrostatic Discharge. Normal operation of this unit can be re-established by pressing the reset key,  $\circled{c}$ ) (on/off), or by removing/replacing batteries.

LIMITED WARRANTY, DISCLAIMER OF WARRANTIES AND LIMITED REMEDY

(A) LIMITED WARRANTY. FRANKLIN WARRANTS TO THE ORIGINAL END USER THAT FOR A PERIOD OF ONE (1) YEAR FROM THE ORIGINAL DATE OF PURCHASE AS EVIDENCED BY A COPY OF YOUR RECEIPT, YOUR FRANKLIN PRODUCT SHALL BE FREE FROM DEFECTS IN MATERIALS AND WORKMANSHIP. THIS LIMITED WARRANTY DOES NOT INCLUDE DAMAGE DUE TO ACTS OF GOD, ACCIDENT, MISUSE, ABUSE, NEGLIGENCE, MODIFICATION, UNSUITABLE ENVIRONMENT OR IMPROPER MAINTENANCE. THE SOLE OBLIGATION AND LIABILITY OF FRANKLIN, AND YOUR EXCLUSIVE REMEDY UNDER THIS LIMITED WARRANTY, WILL BE REPAIR OR REPLACEMENT WITH THE SAME OR AN EQUIVALENT PRODUCT OF THE DEFECTIVE PORTION OF THE PRODUCT, AT THE SOLE OPTION OF FRANKLIN IF IT DETERMINES THAT THE PRODUCT WAS DEFECTIVE AND THE DEFECTS AROSE WITHIN THE DURATION OF THE LIMITED WARRANTY. THIS REMEDY IS YOUR EXCLUSIVE REMEDY FOR BREACH OF THIS WARRANTY. THIS WARRANTY GIVES YOU CERTAIN RIGHTS; YOU MAY ALSO HAVE OTHER LEGISLATED RIGHTS THAT MAY VARY FROM JURISDICTION TO JURISDICTION.

(B) DISCLAIMER OF WARRANTIES AND LIMITATION OF LIABILITY. EXCEPT FOR THE LIMITED WARRANTIES EXPRESSLY RECITED ABOVE, THIS FRANKLIN IS PROVIDED ON AN "AS IS" BASIS, WITHOUT ANY OTHER WARRANTIES OR CONDITIONS, EXPRESS OR IMPLIED, INCLUDING, BUT NOT LIMITED TO, WARRANTIES OF MERCHANTABLE QUALITY, MERCHANTABILITY OR FITNESS FOR A PARTICULAR PURPOSE, OR THOSE ARISING BY LAW, STATUTE, USAGE OF TRADE, OR COURSE OF DEALING. THIS WARRANTY APPLIES ONLY TO PRODUCTS MANUFACTURED BY FRANKLIN AND DOES NOT INCLUDE BATTERIES, CORROSION OF BATTERY CONTACTS OR ANY OTHER DAMAGE CAUSED BY BATTERIES. NEITHER FRANKLIN NOR OUR DEALERS OR SUPPLIERS SHALL HAVE ANY LIABILITY TO YOU OR ANY OTHER PERSON OR ENTITY FOR ANY INDIRECT, INCIDENTAL, SPECIAL, OR CONSEQUENTIAL DAMAGES WHATSOEVER, INCLUDING, BUT NOT LIMITED TO, LOSS OF REVENUE OR PROFIT, LOST OR DAMAGED DATA OR OTHER COMMERCIAL OR ECONOMIC LOSS, EVEN IF WE HAVE BEEN ADVISED OF THE POSSIBILITY OF SUCH DAMAGES, OR THEY ARE OTHERWISE FORESEEABLE. WE ARE ALSO NOT RESPONSIBLE FOR CLAIMS BY A THIRD PARTY. OUR MAXIMUM AGGREGATE LIABILITY TO YOU, AND THAT OF OUR DEALERS AND SUPPLIERS, SHALL NOT EXCEED THE AMOUNT PAID BY YOU FOR THE FRANKLIN PRODUCT AS EVIDENCED BY YOUR PURCHASE RECEIPT. YOU ACKNOWLEDGE THAT THIS IS A REASONABLE ALLOCATION OF RISK. SOME STATES/COUNTRIES DO NOT ALLOW THE EXCLUSION OR LIMITATION OF LIABILITY FOR CONSEQUENTIAL OR INCIDENTAL DAMAGES, SO THE ABOVE LIMITATION MAY NOT APPLY TO YOU. IF THE LAWS OF THE RELEVANT JURISDICTION DO NOT PERMIT FULL WAIVER OF IMPLIED WARRANTIES, THEN THE DURATION OF IMPLIED WARRANTIES AND CONDITIONS ARE LIMITED TO THE DURATION OF THE EXPRESS WARRANTY GRANTED HEREIN.

(C) WARRANTY SERVICE: UPON DISCOVERING A DEFECT, YOU MUST CALL FRANKLIN'S CUSTOMER SERVICE DESK, 1- 800-266-5626, TO REQUEST A RETURN MERCHANDISE AUTHORIZATION ("RMA") NUMBER, BEFORE RETURNING THE PRODUCT (TRANSPORTATION CHARGES PREPAID) TO:

FRANKLIN FLECTRONIC PUBLISHERS, INC.

ATTN: SERVICE DEPARTMENT

ONE FRANKLIN PLAZA

BURLINGTON, NJ 08016-4907

IF YOU RETURN A FRANKLIN PRODUCT, PLEASE INCLUDE A NOTE WITH THE RMA, YOUR NAME, ADDRESS, TELEPHONE NUMBER, A BRIEF DESCRIPTION OF THE DEFECT AND A COPY OF YOUR SALES RECEIPT AS PROOF OF YOUR ORIGINAL DATE OF PURCHASE. YOU MUST ALSO WRITE THE RMA PROMINENTLY ON THE PACKAGE IF YOU RETURN THE PRODUCT, OTHERWISE THERE MAY BE A LENGTHY DELAY IN THE PROCESSING OF YOUR RETURN. WE STRONGLY RECOMMEND USING A TRACKABLE FORM OF DELIVERY TO FRANKLIN FOR YOUR RETURN.

# **FCC Notice**

NOTE: This equipment has been tested and found to comply with the limits for a Class B digital device, pursuant to Part 15 of the FCC Rules. These limits are designed to provide reasonable protection against harmful interference in a residential installation. This equipment generates, uses and can radiate radio frequency energy and, if not installed and used in accordance with the instructions, may cause harmful interference to radio communications. However, there is no guarantee that interference will not occur in a particular installation. If this equipment does cause harmful interference to radio or television reception, which can be determined by turning the equipment off and on, the user is encouraged to try to correct the interference by one or more of the following measures:

–Reorient or relocate the receiving antenna.

–Increase the separation between the equipment and receiver.

–Connect the equipment into an outlet on a circuit different from that to which the receiver is connected.

–Consult the dealer or an experienced radio/TV technician for help.

NOTE: This unit was tested with shielded cables on the peripheral devices. Shielded cables must be used with the unit to insure compliance.

NOTE: The manufacturer is not responsible for any radio or TV interference caused by unauthorized modifications to this equipment. Such modifications could void the user's authority to operate the equipment.